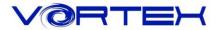

## Main Features:

- 1. Cherry MX switches inside
- 2. Arbitrary programming key-code and LED colors (Backlit only)
- 3. Build in 3 layers for programming
- 4. PBT DSA profile keycaps with Dye-Sublimated technology
- 5. Detachable USB-C cable
- 6. Bluetooth 3.0
- 7. Support hardware programming in Bluetooth mode
- 8. Support connecting 4 Bluetooth devices simultaneously.
- 9. Support Vortexgear MPC online key-code editor

# Package Content:

- 1. Keyboard x 1
- 2. USB-C Cable x 1
- 3. Extra Mac & RGBY modifiers keycap

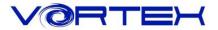

### 1. Switch O.S:

#### a. Windows: Pn + Q

#### b. Mac: Pn + W

Windows interchangeable with Alt

F1~F12 please refer to the mac keyboard layout

F3 and F4 need to set their own

#### c. Linux: Pn + E

Caps lock interchangeable with L\_Ctrl

## 2. Switch Keyboard Layout:

Pn + R+Shift switch(Cycle) - QWERTY/DVORAK/COLEMAK

### 3. Spacebar LEDs instructions:

a. Left side LED – Switching Layers (Pn + N, M, <, >)

Red - Layer 1

Green - Layer 2

Blue - Layer 3

None - Default

b. Right side LED – Switching layout and Windows lock

Red - COLEMAK

Green - DVORAK

Blue - Windows lock None - QWERTY (Default)

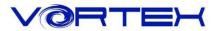

## 4. Other functions:

- a. Reset the current layer key-codes: Pn + R
- b. Reset all layers' key-codes and restore to default: L\_Alt + R\_Alt
- c. Swap Fn or Pn position:
  - Hit Fn + L\_Shift for 3 seconds then select new Fn key directly
  - Hit Pn + L\_Shift for 3 seconds then select new Pn key directly

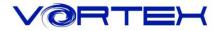

|    |   | Fn + Contro | Remark |               |                    |
|----|---|-------------|--------|---------------|--------------------|
|    |   | 1           | ,      | F1            |                    |
|    |   | 2           |        | F2            | -                  |
|    |   | 3           | -      | F3            | _                  |
|    |   | 4           |        | F4            | _                  |
|    |   | 5           |        | F5            |                    |
|    |   | 6           |        | F6            |                    |
|    |   | 7           |        | F7            |                    |
|    |   | 8           | _      | F8            |                    |
|    |   | 9           | _      | F9            |                    |
|    |   | 0           |        | F10           | _                  |
|    |   |             | _      | F11           | _                  |
|    |   | +=          | -      | F12           |                    |
|    |   |             | -      | <u> </u>      | _                  |
|    | + | J           |        | ↔             | _                  |
|    |   | K           |        | $\rightarrow$ | _                  |
| Fn |   | L           |        | $\rightarrow$ | _                  |
|    |   | Р           |        | PrtSc         |                    |
|    |   | {[          | -      | ScrLk         |                    |
|    |   | }]          | -      | Pause         |                    |
|    |   | Z           | -      | APP           | _                  |
|    |   | H           |        | Home          | -                  |
|    |   | N           | -      | End           | -                  |
|    |   | <u> </u>    |        | PgUp          | -                  |
|    |   | 0           |        | PgDn          | -                  |
|    |   | Backspace   |        | Delete        | _                  |
|    |   | ··<br>·/    |        | Ins           |                    |
|    |   | " " "       |        | Del           |                    |
|    |   | Т           |        | Delay 15ms    |                    |
|    |   | G           |        | Delay 0.1s    | Only on Macro mode |
|    |   | В           |        | Delay 0.5s    |                    |
|    |   | L_Shift     |        | Swap Fn       |                    |

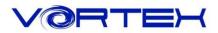

|    |   | Pn + f        | unc | Remark               |                                                |  |
|----|---|---------------|-----|----------------------|------------------------------------------------|--|
| Pn |   | ESC           |     | Palette              |                                                |  |
|    | + | 1             |     | Single Red Color     | Seven levels of brightness                     |  |
|    |   | 2             |     | Single Green Color   | Seven levels of brightness                     |  |
|    |   | 3             |     | Single Blue Color    | Seven levels of brightness                     |  |
|    |   | 4             |     | LED mode 1           | Single key backlit                             |  |
|    |   | 5             |     | LED mode 2           | Full keys backlit                              |  |
|    |   | 9             |     | custom mode 1        | Customize single key backlit                   |  |
|    |   | 0             |     | custom mode 2        | Customize full key backlit                     |  |
|    |   |               |     | CM1                  | Display Custom mode 1                          |  |
|    |   | =+            | -   | CM2                  | Display Custom mode 2                          |  |
|    |   | L_Alt         |     | Bluetooth paring     | Hit around 3 sec.then Capslock starts flashing |  |
|    |   | J<br>K<br>L   |     | Bluetooth device     | Connect BT device                              |  |
|    |   | ,<br>Tab      |     | USB                  | Swap USB or Bluetooth                          |  |
|    |   |               | =   | Bluetooth            |                                                |  |
|    |   | N N           |     | Default              |                                                |  |
|    |   | M             |     | Layer 1              |                                                |  |
|    |   | <             |     | Layer 2 Switch Layer |                                                |  |
|    |   | >             |     | Layer 3              |                                                |  |
|    |   | R             |     | Reset current layer  | Left Spacebar LED flashing in white color      |  |
|    |   | L_Ctrl        |     | Enter to Macro mode  | Green LED on Capslock                          |  |
|    |   | R_Shift       |     | Change layout        | QWERTY/DVORAK/COLEMAK                          |  |
|    |   | L_Shift       |     | Swap Pn              |                                                |  |
|    |   | L_Windows     |     | Windows lock         | Right Spacebar LED change to<br>Blue color     |  |
|    |   | $\uparrow$    |     | RGB lighting +       |                                                |  |
|    |   | <i>←</i>      |     | RGB lighting speed - |                                                |  |
|    |   | Ļ             |     | RGB lighting -       |                                                |  |
|    |   | $\rightarrow$ |     | RGB lighting speed + |                                                |  |

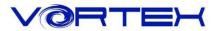

### **Bluetooth Pairing Guide**

The following procedure details how to pair with your device.

- 1. To put your keyboard in pair mode, slide the power switch on (Back of case)
- 2. Activate Bluetooth on your device and set it to search for new devices.
- Press Pn + L\_Alt for 3 seconds to enter the Bluetooth pairing mode, the Bluetooth LED indicator (on Capslock) will flashing then hit Pn + one of J, K, L, ; to pair the device.
- 4. Locate the list of Bluetooth devices in the interface of the device. After selecting "Vortexgear" from it, the Bluetooth indicator is off and the pairing is completed.
- 5. To pair second device or to re-pair to the original device: Same as Step 2 and 3

#### **Remark:**

- 1. Please use AAA battery x 2.
- 2. The Bluetooth indicator will flash Green quickly when switching groups
- 3. Low voltage shows a Red light
- 4. The USB mode is automatically switched when the USB is powered on.